# ZFT File Format

The file format (ZFT file) is completely open and flexible and allows any Zebra label command to be used

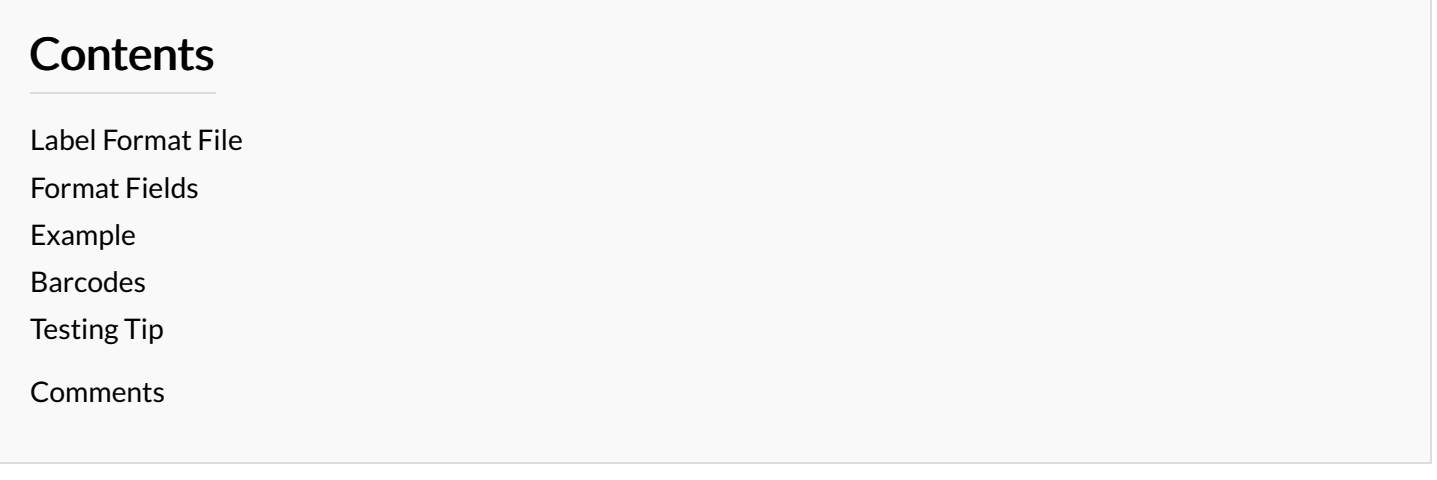

#### <span id="page-0-0"></span>Label Format File

The label format file is a text file and ends in .zft. The software uses 4 zft files

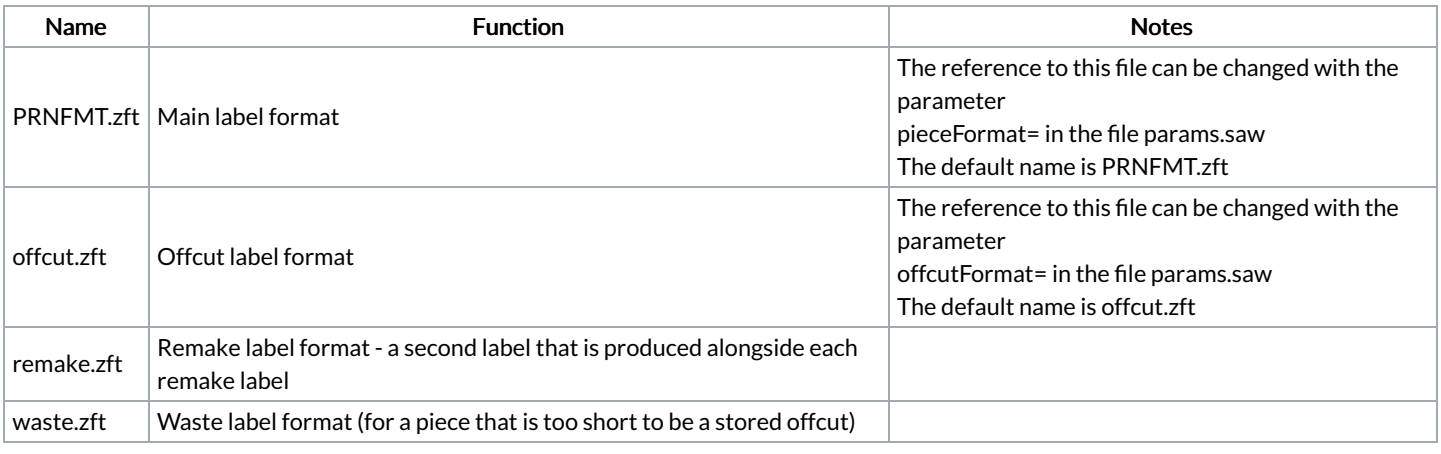

...The file formats are loaded when the control software (winMulti or winSaw) are started. The label is formatted and stored when the batch is loaded, so you cannot modify the label format "on the fly"

# <span id="page-0-1"></span>Format Fields

A

To get the correct label information on the label, a method of field substitution is used. The software searches for field codes in the label format that begin and end with "\$\$".

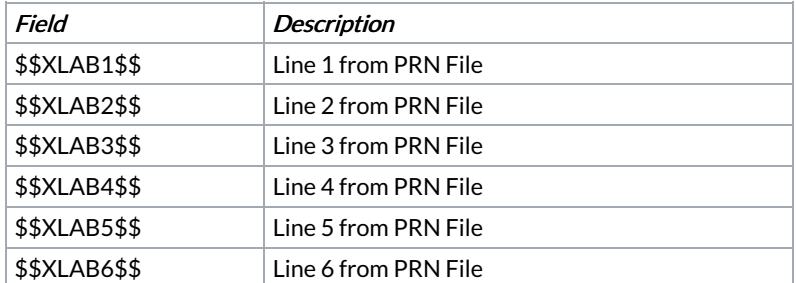

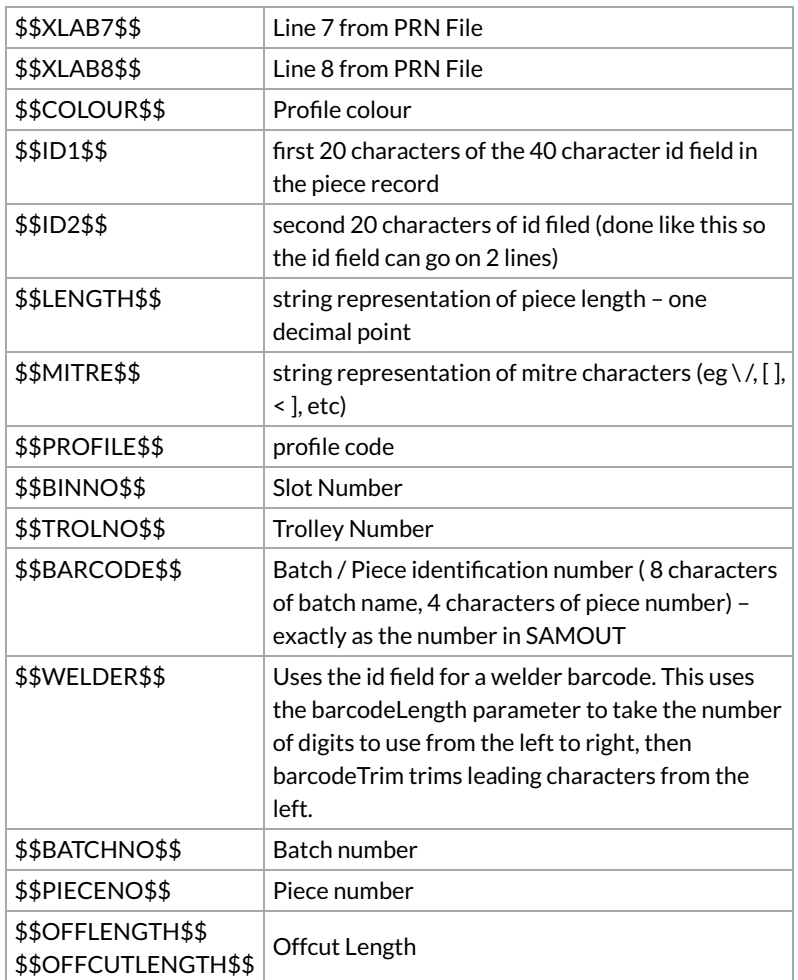

The label format is a standard ZPL format with the above fields in. All details of the zpl follow in the ZPL programming language manual. <https://www.zebra.com/content/dam/zebra/manuals/printers/common/programming/zpl-zbi2-pm-en.pdf>

### <span id="page-1-0"></span>Example

Here is the PRNFMT.ZFT file:

```
^XA
^LH10,10
^FWN,0
^FO165,10^AS^FDBatch: $$BATCHNO$$ Piece:$$PIECENO$$^FS
^FO20, 0^AV^FD$$BINNO$$^FS
^FO20, 75^AF^FD$$XLAB1$$^FS
^FO20,105^AF^FD$$XLAB2$$^FS
^FO20,135^AF^FD$$XLAB3$$^FS
^FO20,165^AF^FD$$XLAB4$$^FS
^FO20,195^AF^FD$$XLAB5$$^FS
^FO20,225^AF^FD$$XLAB6$$^FS
^FO20,255^AF^FD$$XLAB7$$^FS
^XZ
```
- ^XA and ^XZ start and end the format
- ^LH positions the start of the label
- $\bullet$  ^FWN,0 Sets the rotation and left justifies all text fields
- $\bullet$  ^FOn,n positions a text field
- ^Ax Selects a font
- $\bullet$  ^FD defines the data string for the field can be straight text or a \$\$ field substitution
- ^FS denotes the end of the field definition

#### <span id="page-1-1"></span>Barcodes

Use the ^BCN ZPL code for barcodes:

```
^FO220, 0^BCN,60,Y,N,N^FD$$WELDER$$^FS
```
This above example prints a 6mm tall barcode at 22,0 containing the welder barcode

# <span id="page-2-0"></span>Testing Tip

Testing the format can be a very time consuming task, as the software needs to be fully restarted and then the batch reloaded each time a change is made.

Changes are normally tiny positional changes of field position and size and take several iterations Luckily, there is an online ZPL [translator](http://labelary.com/viewer.html) / viewer that is ideal for checking your format changes before committing to the machine. **FLIARELARY** Home Online View  $\sim$ 

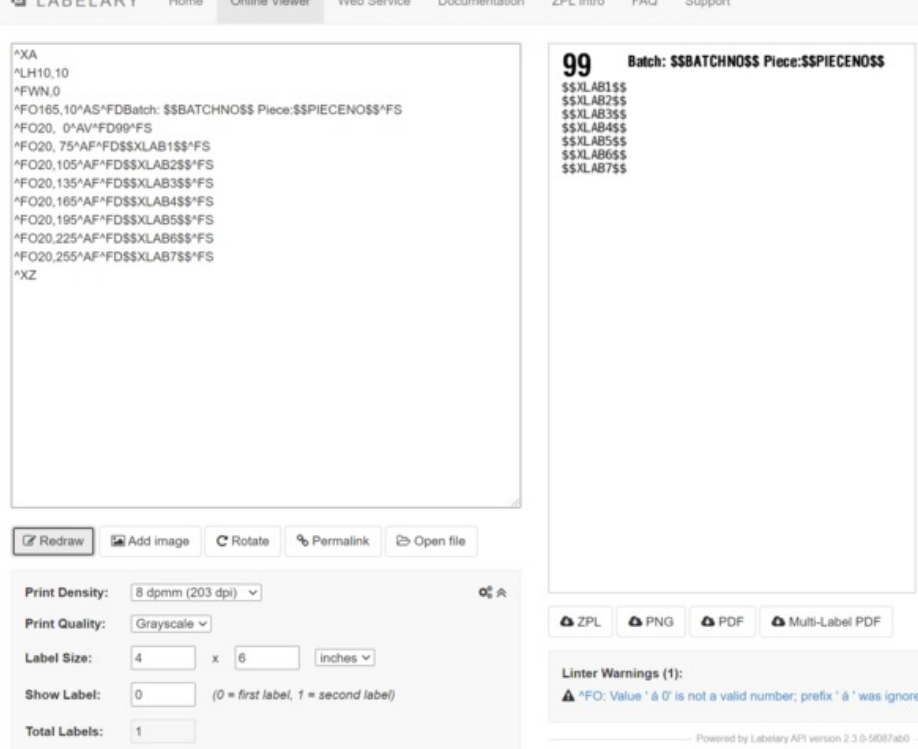

Copy and paste the ZPL contents in to the box and click Redraw. In the above screenshot, I have replaced \$\$BINNO\$\$ with "99" so that the output makes sense - this can be done with any of the fields